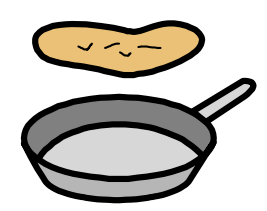

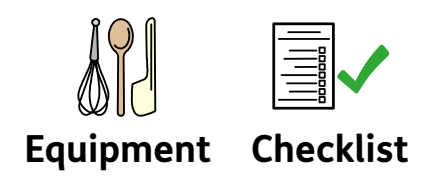

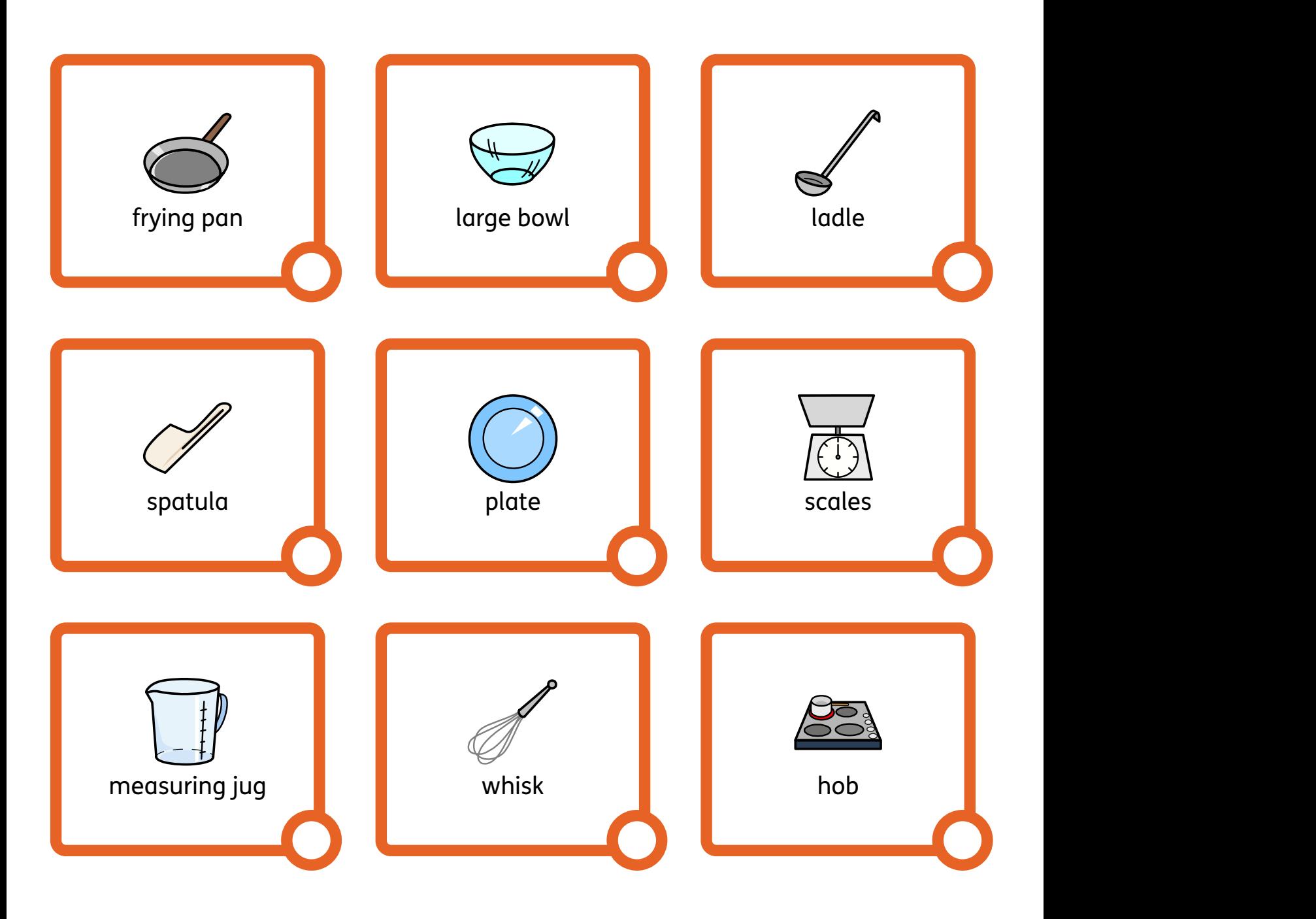

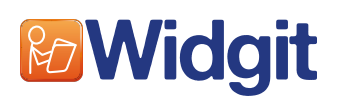

Find hundreds more symbol resources online at **www.widgit.com**

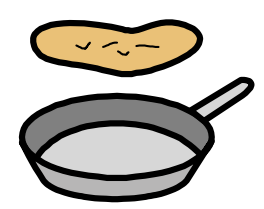

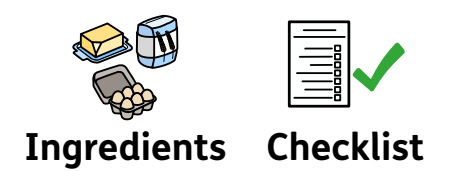

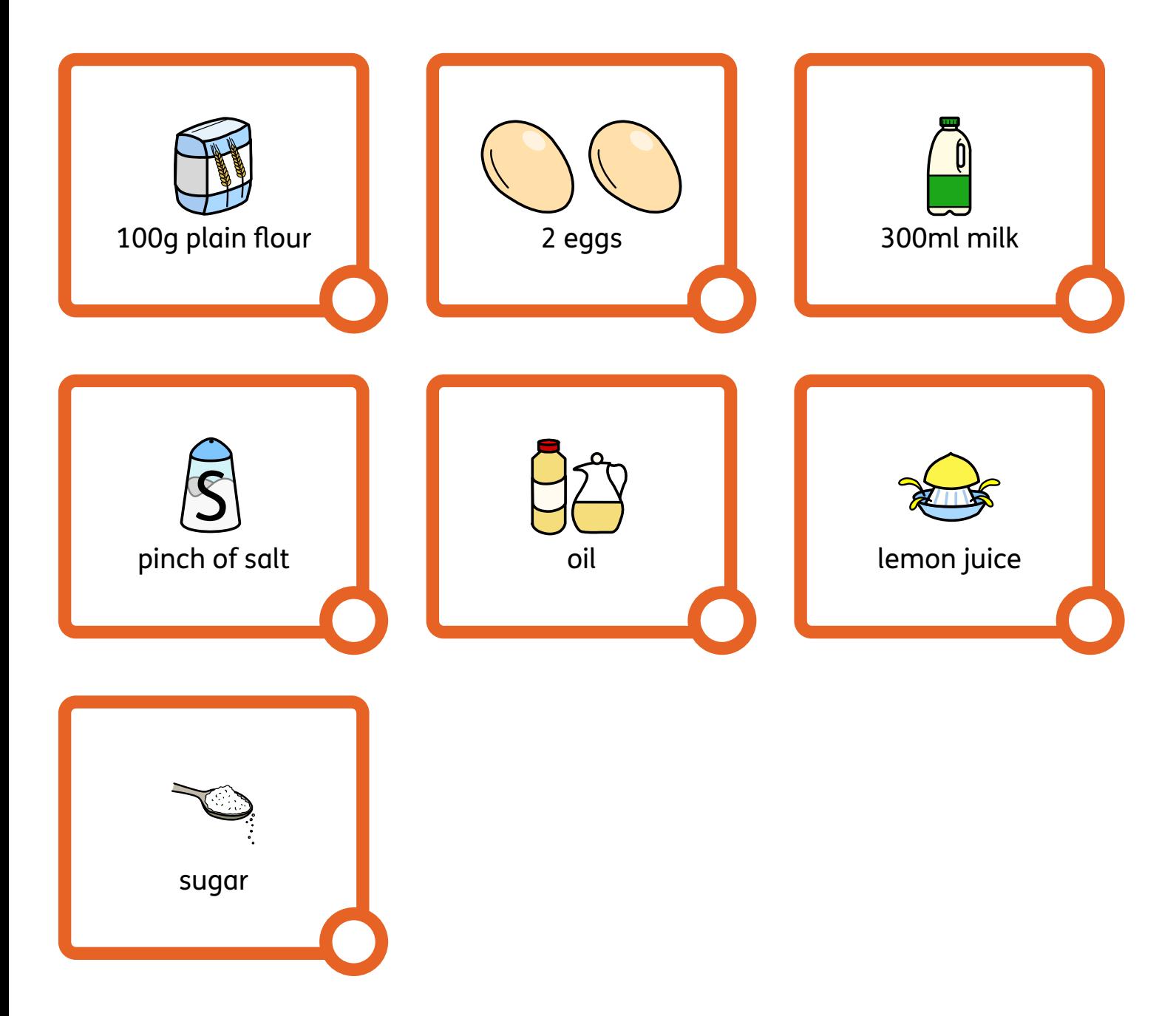

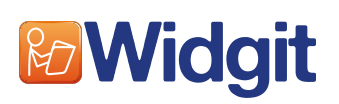

Find hundreds more symbol resources online at **www.widgit.com**

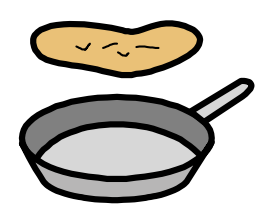

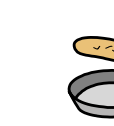

**Choose toppings for your pancake.**

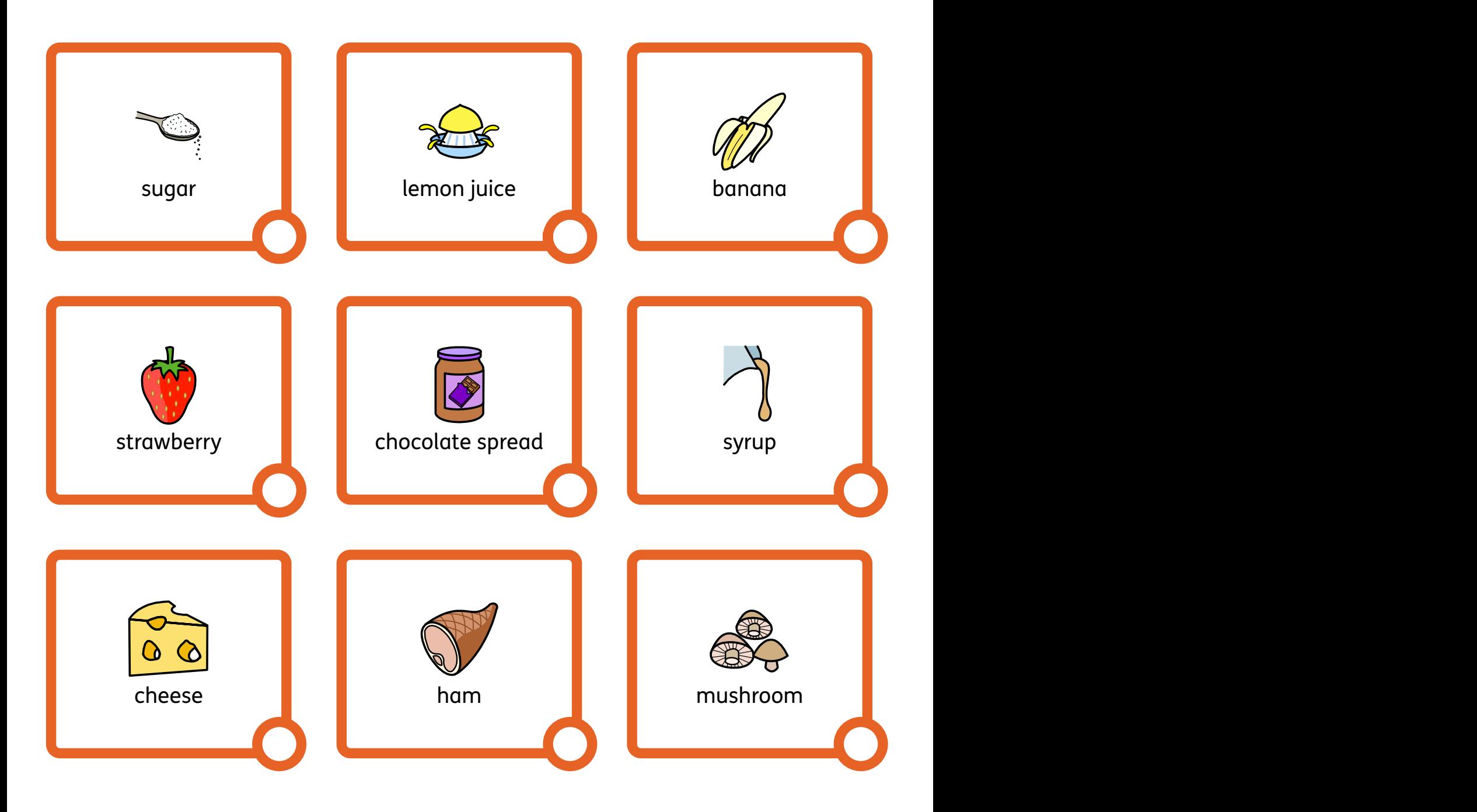

![](_page_2_Picture_7.jpeg)

Find hundreds more symbol resources online at **www.widgit.com**

![](_page_3_Picture_0.jpeg)

![](_page_3_Picture_2.jpeg)

Find hundreds more symbol resources online at **www.widgit.com**

![](_page_4_Picture_0.jpeg)

#### **Design personalised symbol materials to print**

This resource pack was created using InPrint 3.

With access to over 20,000 Widgit Symbols, 100s of editable templates and a range of powerful design features, InPrint 3 customers can edit and amend all ready made resources, customise symbols and content, as well as create their own visual supports.

![](_page_4_Picture_4.jpeg)

**Change Skin Tone** Change the skin tones of any symbol to make your materials more personal.

![](_page_4_Picture_6.jpeg)

**Add Yor Own Pictures** Personalise your materials by adding images from your computer or the web.

![](_page_4_Picture_8.jpeg)

**Change Symbol Colour** Tweak the colour of any Widgit Symbol to make your content more relevant.

![](_page_4_Picture_10.jpeg)

**Change Symbol Text** Edit the text beneath a symbol to make your content more specific or personal.

![](_page_4_Picture_12.jpeg)

You have downloaded a PDF of the resources.

Would you like to edit these PDF Resources? If you subscribe to InPrint 3 (IP3), and download the IP3 version of the resources, you can edit or tailor the content to meet your needs.

![](_page_4_Picture_15.jpeg)

Not an InPrint 3 subscriber? Find out more by visiting **www.widgit.com/inprint3**